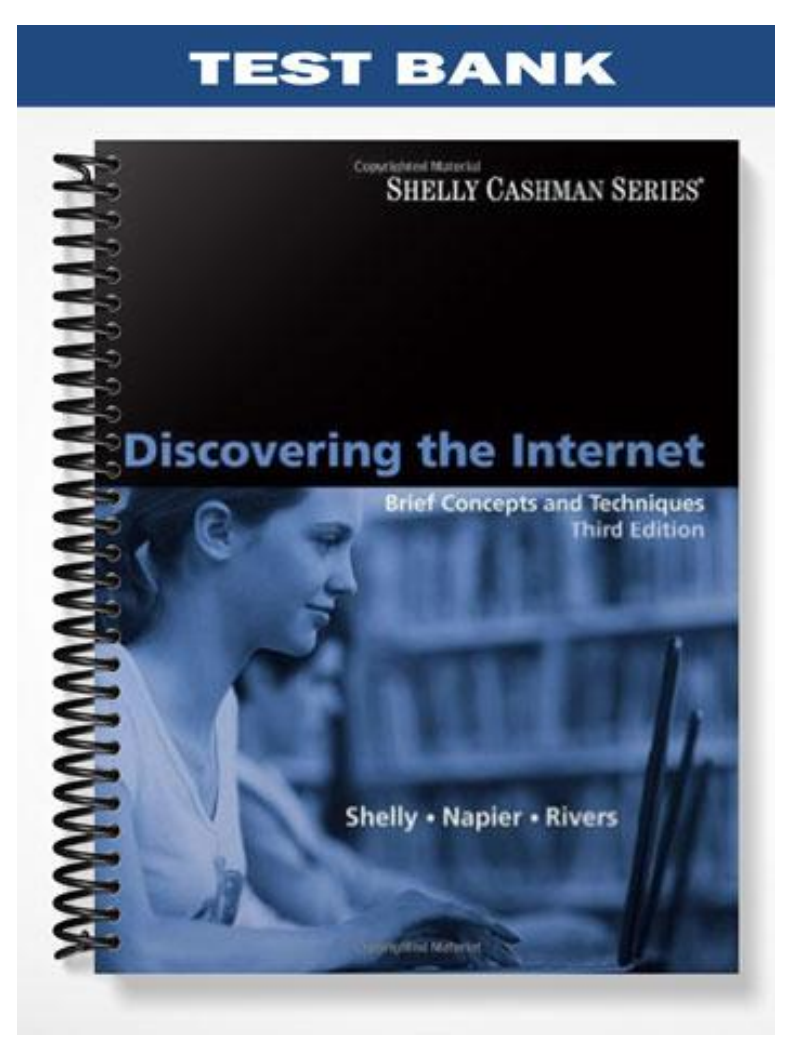

# **MULTIPLE CHOICE**

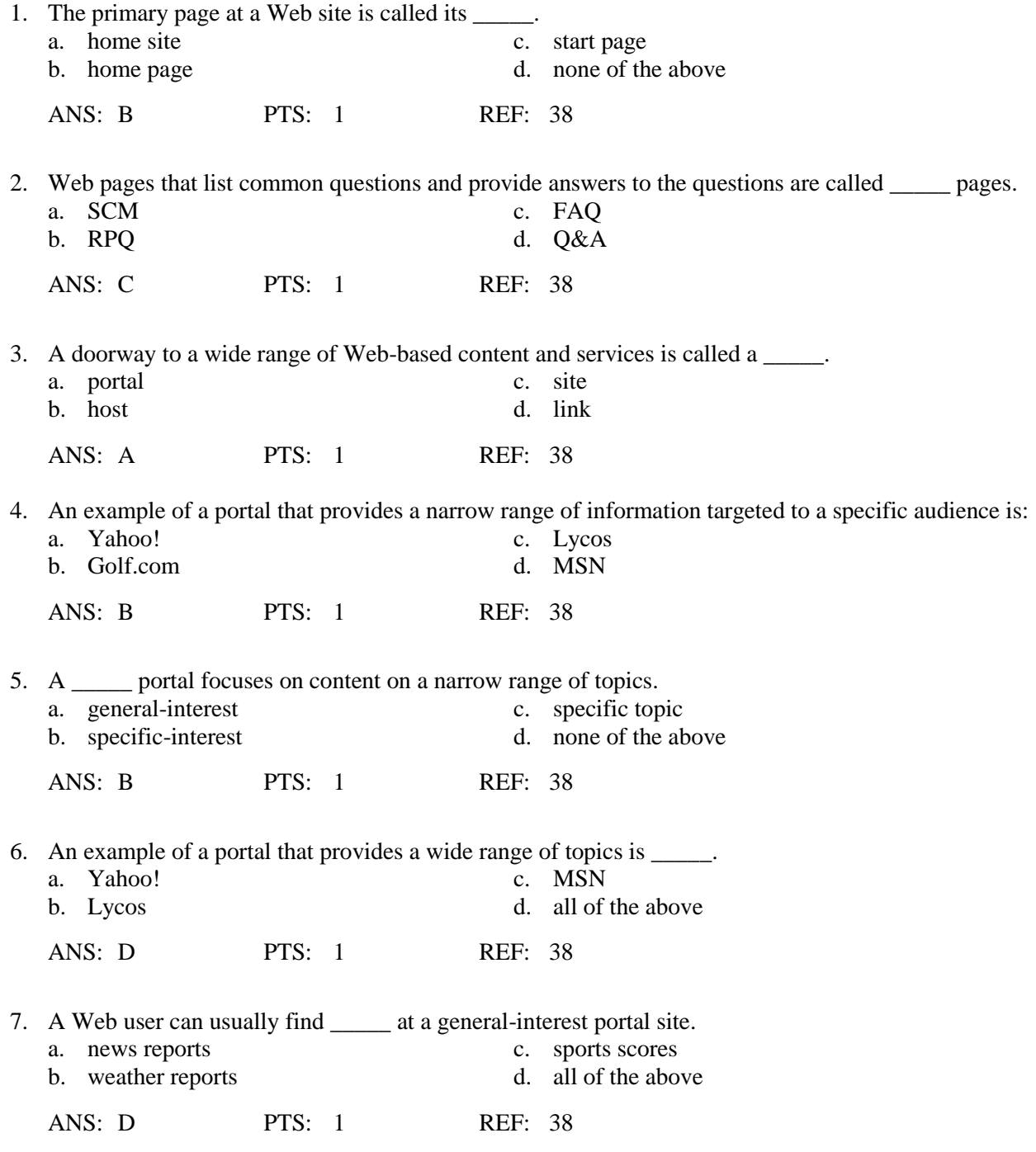

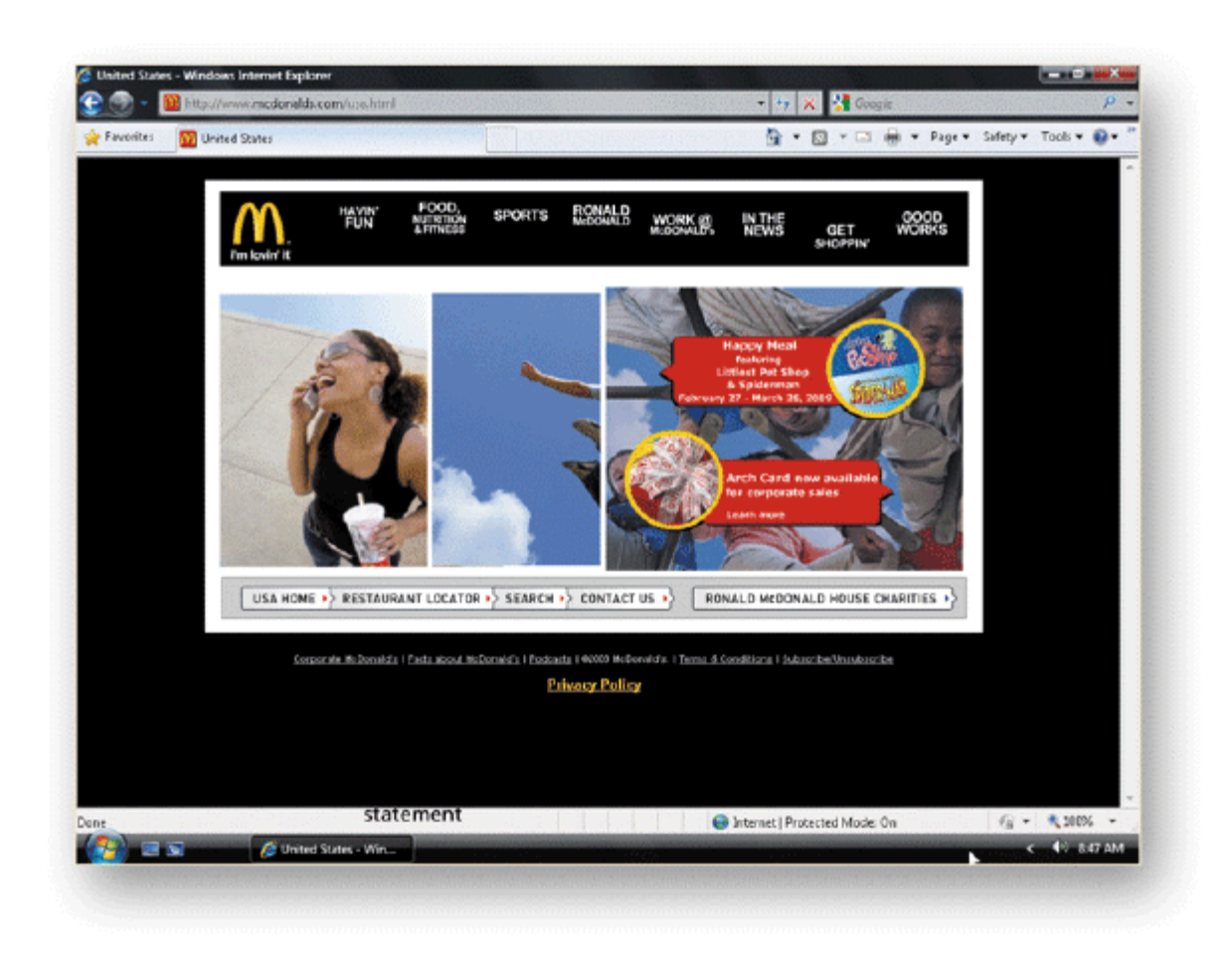

8. The characteristics of a commercial Web page include \_\_\_\_\_\_\_ as illustrated in the accompanying figure.<br>
a. a company logo and name c. a copyright statement a. a company logo and name b. links to related pages d. all of the above ANS: D PTS: 1 REF: 40 9. Many commercial Web sites provide a \_\_\_\_\_\_ visitors can use to find specific information at the site. a. logo c. search tool b. privacy statement d. copyright statement ANS: C PTS: 1 REF: 40 10. A \_\_\_\_\_ is a computer application that makes requests to use the resources on another computer. a. server c. host b. client d. Web ANS: B PTS: 1 REF: 41 11. A \_\_\_\_\_ is a computer that provides services upon request from another computer. a. server c. client b. host d. Web ANS: A PTS: 1 REF: 41 12. A domain name is a text alias for one or more \_\_\_\_\_.

a. browser windows c. page tabs

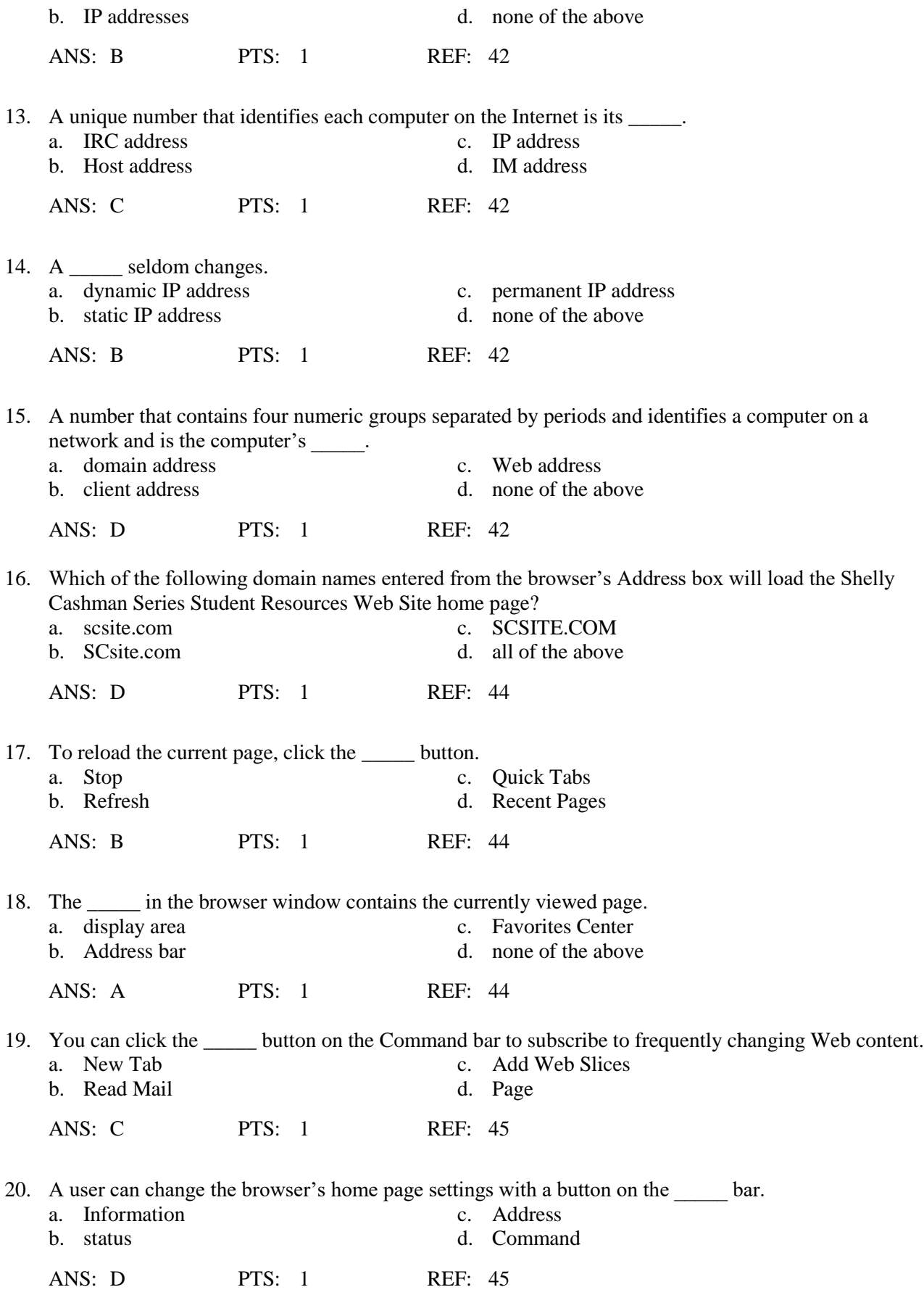

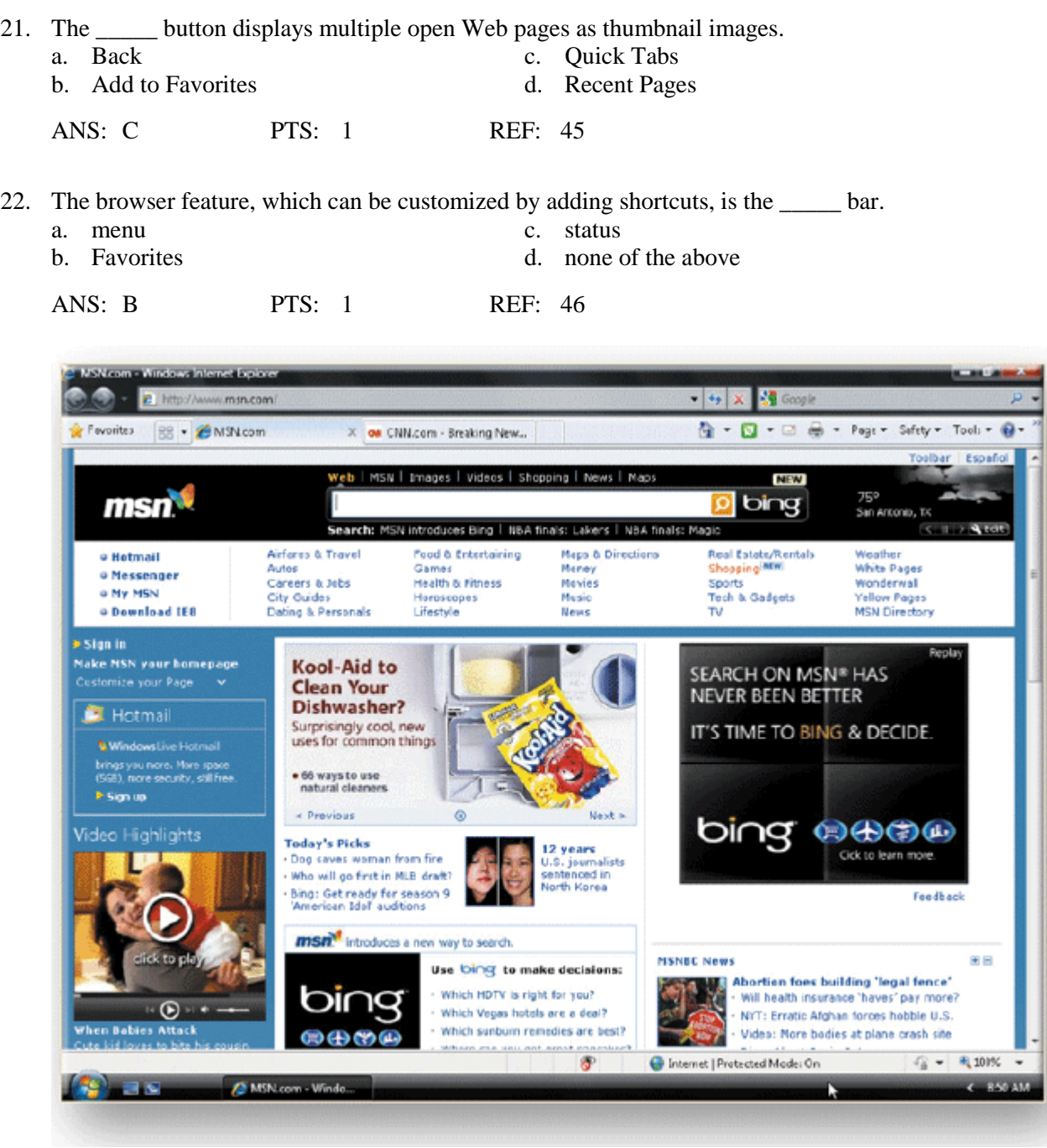

23. To view a list of previously viewed pages during the current session, click the \_\_\_\_\_ button arrow, as shown in the accompanying figure.

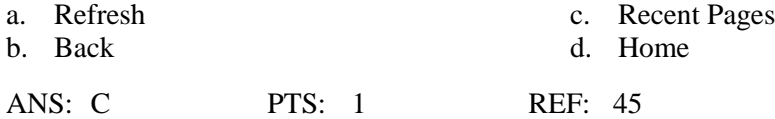

24. To view hidden Command bar buttons, you can click the Expansion arrow to the right of the \_\_\_\_\_ button on the Command bar.

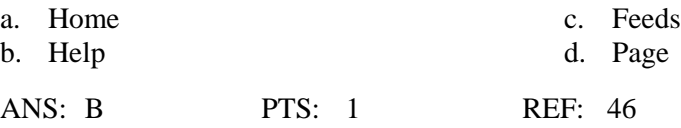

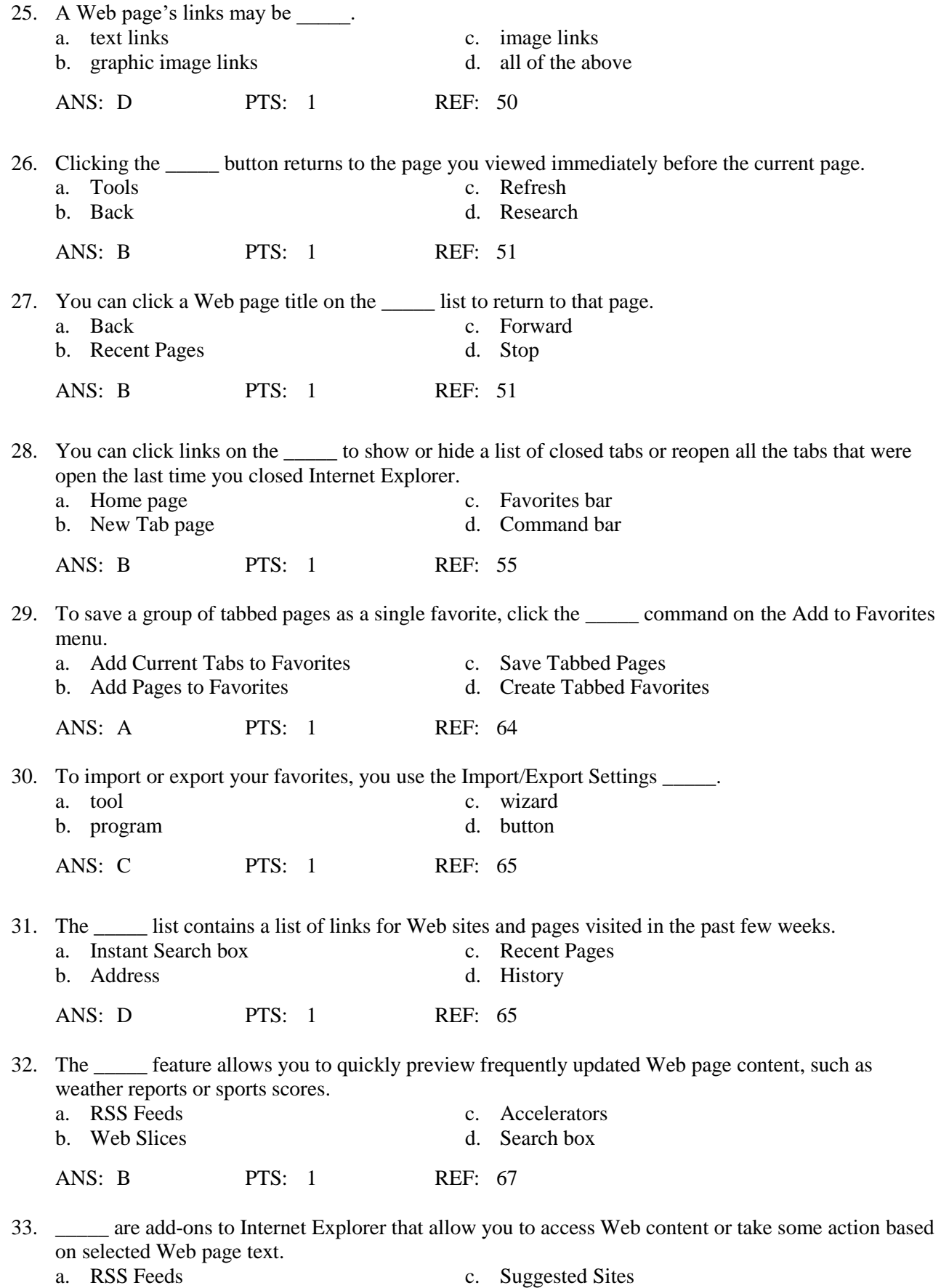

c. Suggested Sites

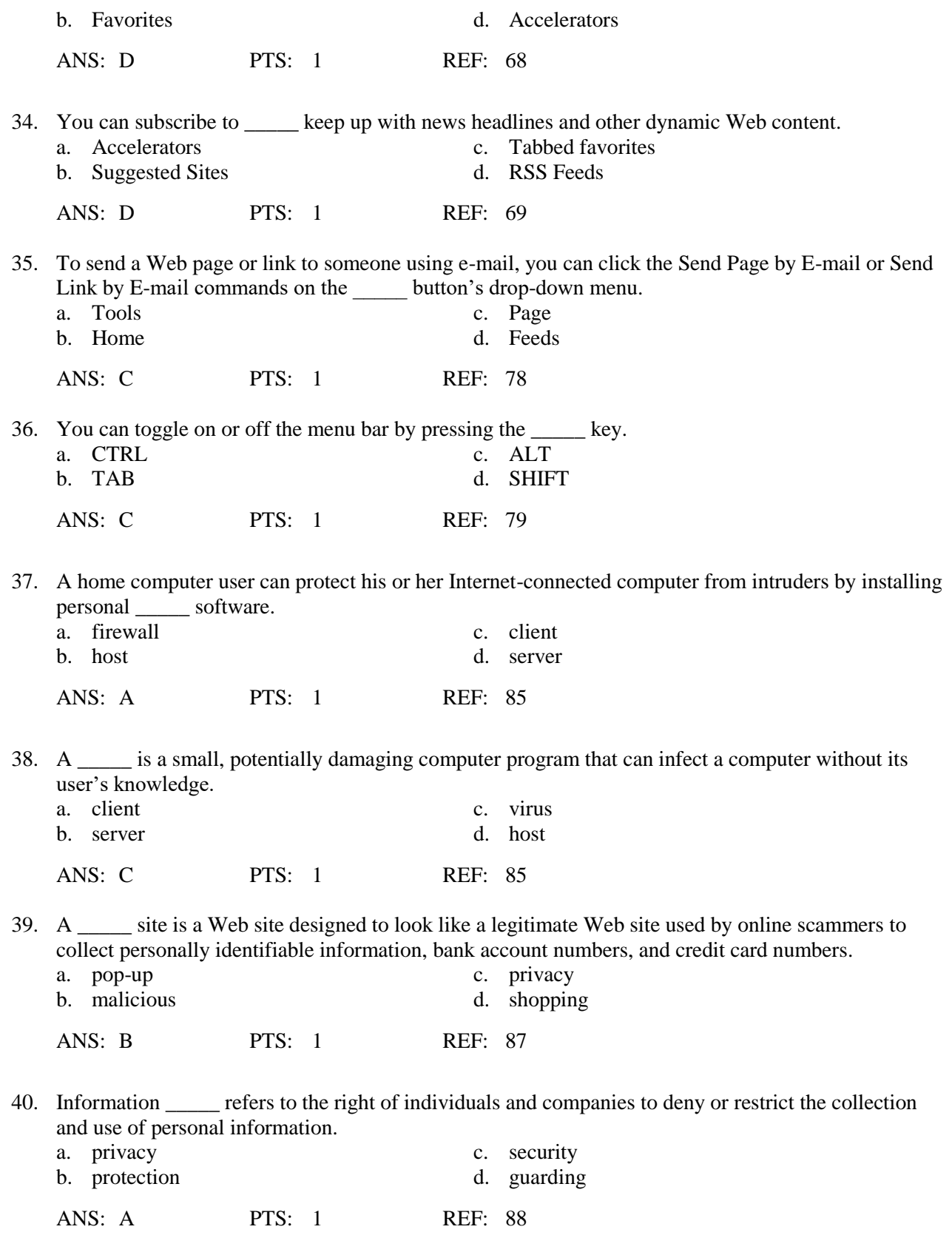

# **TRUE/FALSE**

- 1. Getting an accurate and up-to-date count of Web sites and Web pages is easy because the Web is a dynamic environment.
	- ANS: F PTS: 1 REF: 38
- 2. Each Web site has only one page, the home page.
	- ANS: F PTS: 1 REF: 38
- 3. A single Web server can host multiple Web sites.
	- ANS: T PTS: 1 REF: 41
- 4. All the pages at a Web site must be stored on the same Web server.
	- ANS: F PTS: 1 REF: 41
- 5. A dynamic IP address is one that is valid only for the duration of the current connection.
	- ANS: T PTS: 1 REF: 42
- 6. The number 62.32.133.79 is an example of a ccTLD.
	- ANS: F PTS: 1 REF: 42
- 7. The naming and numbering functions of the Domain Name System (DNS) are overseen by the Federal Trade Commission (FTC).
	- ANS: F PTS: 1 REF: 43
- 8. Top-level domains are grouped by type of organization.
	- ANS: T PTS: 1 REF: 43
- 9. The TLD associated with educational institutions is .org.
	- ANS: F PTS: 1 REF: 43
- 10. Each Web page has a unique Web address called a URL.
	- ANS: T PTS: 1 REF: 44
- 11. A URL consists of a protocol, domain name, and sometimes a path and file name.
	- ANS: T PTS: 1 REF: 44
- 12. A Web browser is a software program that allows an Internet-connected user to access and view Web pages.

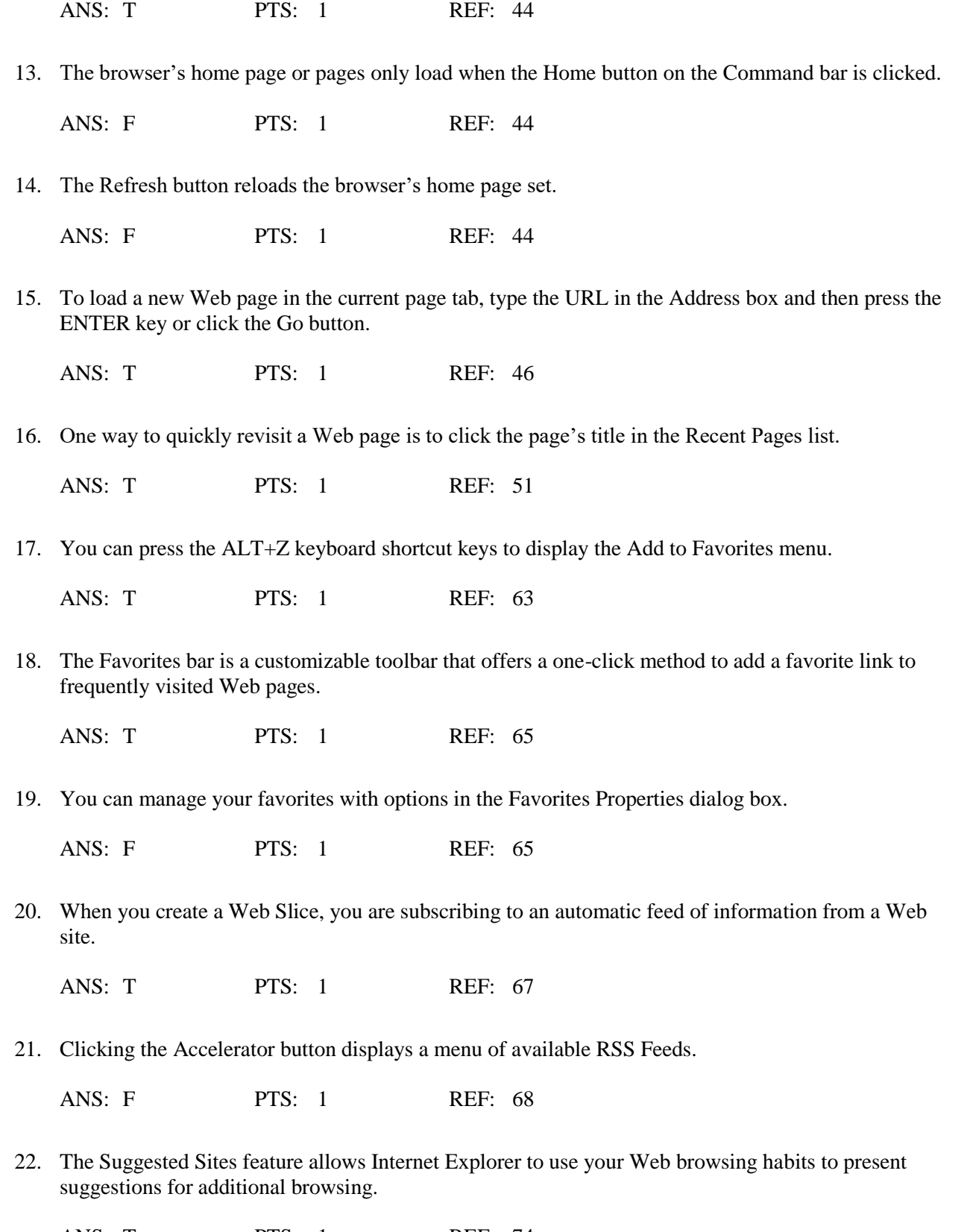

ANS: T PTS: 1 REF: 74

23. Most informed Internet users are not concerned with how organizations, businesses, and government agencies collect their personal information as they browse the Web.

ANS: F PTS: 1 REF: 88

24. A text file that is used by a Web site or a third party to store information on a visitor's computer is called a muffin.

ANS: F PTS: 1 REF: 90

25. InPrivate Browsing allows you to protect your personally identifiable information from being gathered at Web sites while you browse.

ANS: F PTS: 1 REF: 91

#### **COMPLETION**

1. Since the early 1990s, the number of \_\_\_\_\_\_\_\_\_\_\_\_\_\_\_\_\_\_\_\_\_\_\_\_\_ sites has grown exponentially.

ANS: Web

PTS: 1 REF: 38

2. A Web page that is designed to be an all-encompassing starting point when a user first begins browsing the Web is  $a(n)$  \_\_\_\_\_\_\_\_\_\_\_\_\_\_\_\_\_\_\_\_\_\_\_\_\_.

ANS: portal

PTS: 1 REF: 38

- 3. Browsing the Web is an example of \_\_\_\_\_\_\_\_\_\_\_\_\_\_\_\_\_\_\_\_\_\_\_\_\_ computing in which an application on one computer requests services from another computer.
	- ANS: client/server

PTS: 1 REF: 41

- 4. A(n) \_\_\_\_\_\_\_\_\_\_\_\_\_\_\_\_\_\_\_\_\_\_\_\_\_ is a text alias for one or more IP addresses.
	- ANS: domain name

PTS: 1 REF: 42

5. ICANN operates under contract to the U.S. Department of \_\_\_\_\_\_\_\_\_\_\_\_\_\_\_\_\_\_\_\_\_\_

ANS: Commerce

PTS: 1 REF: 43

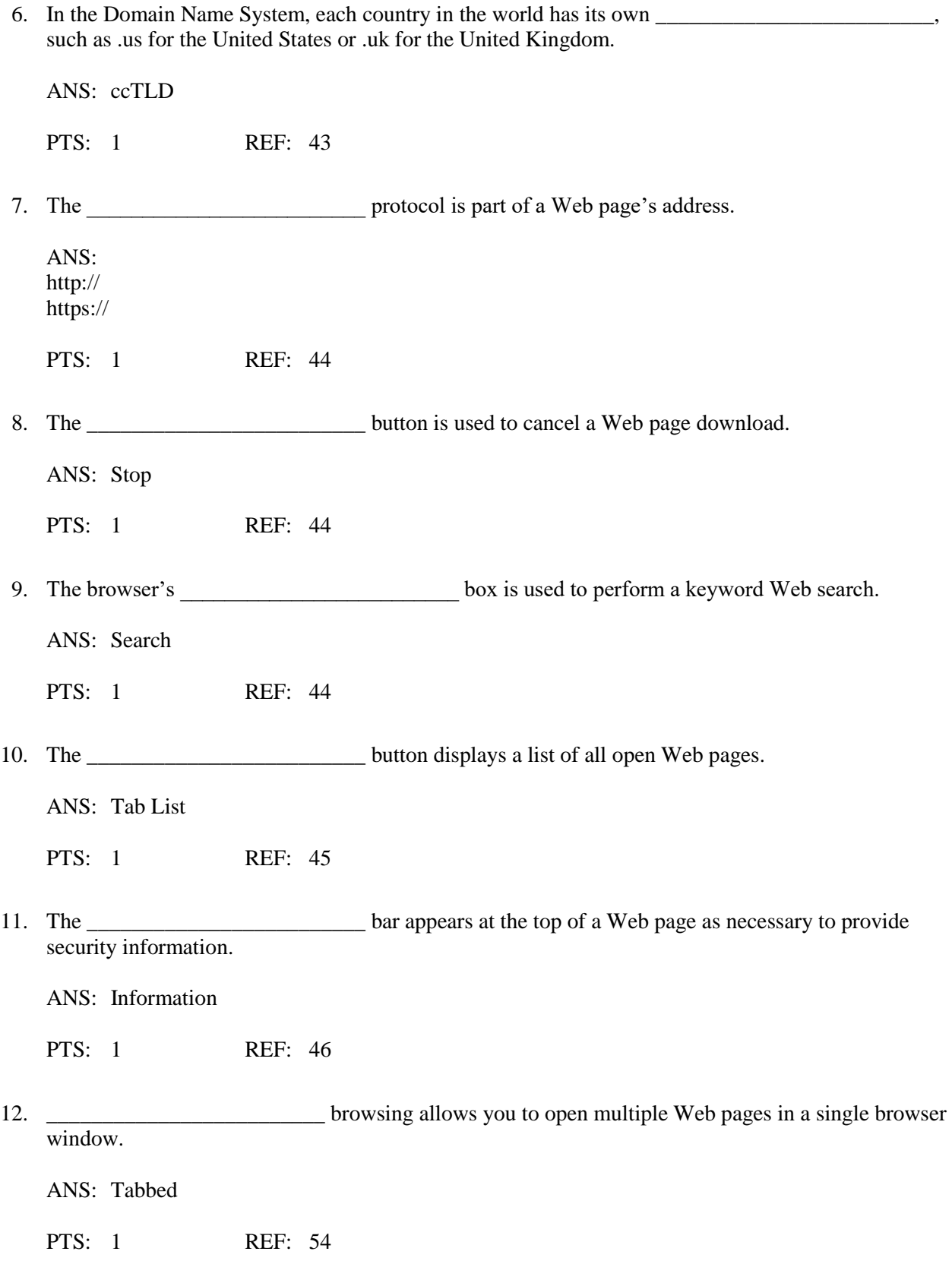

13. A(n) \_\_\_\_\_\_\_\_\_\_\_\_\_\_\_\_\_\_\_\_\_\_\_\_\_ is software that has features you can use to subscribe to and read syndicated Web site content, including blogs.

ANS: RSS reader

PTS: 1 REF: 69

14. You can enlarge or reduce the view of the current Web page by clicking the Change Zoom Level button on the

ANS: status bar

PTS: 1 REF: 84

15.  $A(n)$  is an individual that uses his or her computer skills to gain unauthorized access to a networked computer.

ANS: hacker cracker black-hat hacker

PTS: 1 REF: 85

16. To protect a networked computer from intruders, you can install a(n) \_\_\_\_\_\_\_\_\_\_\_\_\_\_\_\_\_\_\_\_\_\_\_\_\_.

ANS: firewall

PTS: 1 REF: 85

17. An Internet or Web Content is software that controls the display of Web content based on user settings.

ANS: filter

PTS: 1 REF: 87

18. A(n) \_\_\_\_\_\_\_\_\_\_\_\_\_\_\_\_\_\_\_\_\_\_\_\_\_ is a Web site designed to look like a legitimate Web site, but that actually is owned by hackers or online thieves who use site content to capture sensitive personal information.

ANS: malicious Web site

PTS: 1 REF: 87

19. \_\_\_\_\_\_\_\_\_\_\_\_\_\_\_\_\_\_\_\_\_\_\_\_\_ is a general term for any technology that accesses a computer to gather information without the computer owner's knowledge or permission.

ANS: Spyware

PTS: 1 REF: 90

20. \_\_\_\_\_\_\_\_\_\_\_\_\_\_\_\_\_\_\_\_\_\_\_\_\_ is an Internet Explorer feature that checks Web sites for suspicious third-party content and allows you to block that content.

ANS: InPrivate Filtering

PTS: 1 REF: 91

#### **MODIFIED TRUE/FALSE**

1. The number of pages at a Web browser can vary, based on the site's purpose and the type of content and services provided.

ANS: F, site

PTS: 1 REF: 38

\_\_\_\_\_\_\_\_\_\_\_\_\_\_\_\_\_\_\_\_\_\_\_

\_\_\_\_\_\_\_\_\_\_\_\_\_\_\_\_\_\_\_\_\_\_\_

\_\_\_\_\_\_\_\_\_\_\_\_\_\_\_\_\_\_\_\_\_\_\_

2. A copyright statement notifying viewers that all the content at the site is protected by law against unauthorized use by others is usually included at both commercial and noncommercial Web sites.

ANS: T PTS: 1 REF: 40

3. The number 69.32.133.79 is an example of a domain name.

ANS: F, IP address

PTS: 1 REF: 42

4. The Add to Favorites button opens the Favorites Center pane, which contains a list of frequently viewed Web pages.

ANS: F, Favorites

PTS: 1 REF: 45

\_\_\_\_\_\_\_\_\_\_\_\_\_\_\_\_\_\_\_\_\_\_\_

\_\_\_\_\_\_\_\_\_\_\_\_\_\_\_\_\_\_\_\_\_\_\_

5. The Safety button on the Command bar allows you to set privacy and security preferences.

ANS: T PTS: 1 REF: 45

#### **MULTIPLE RESPONSE**

**Modified Multiple Choice**

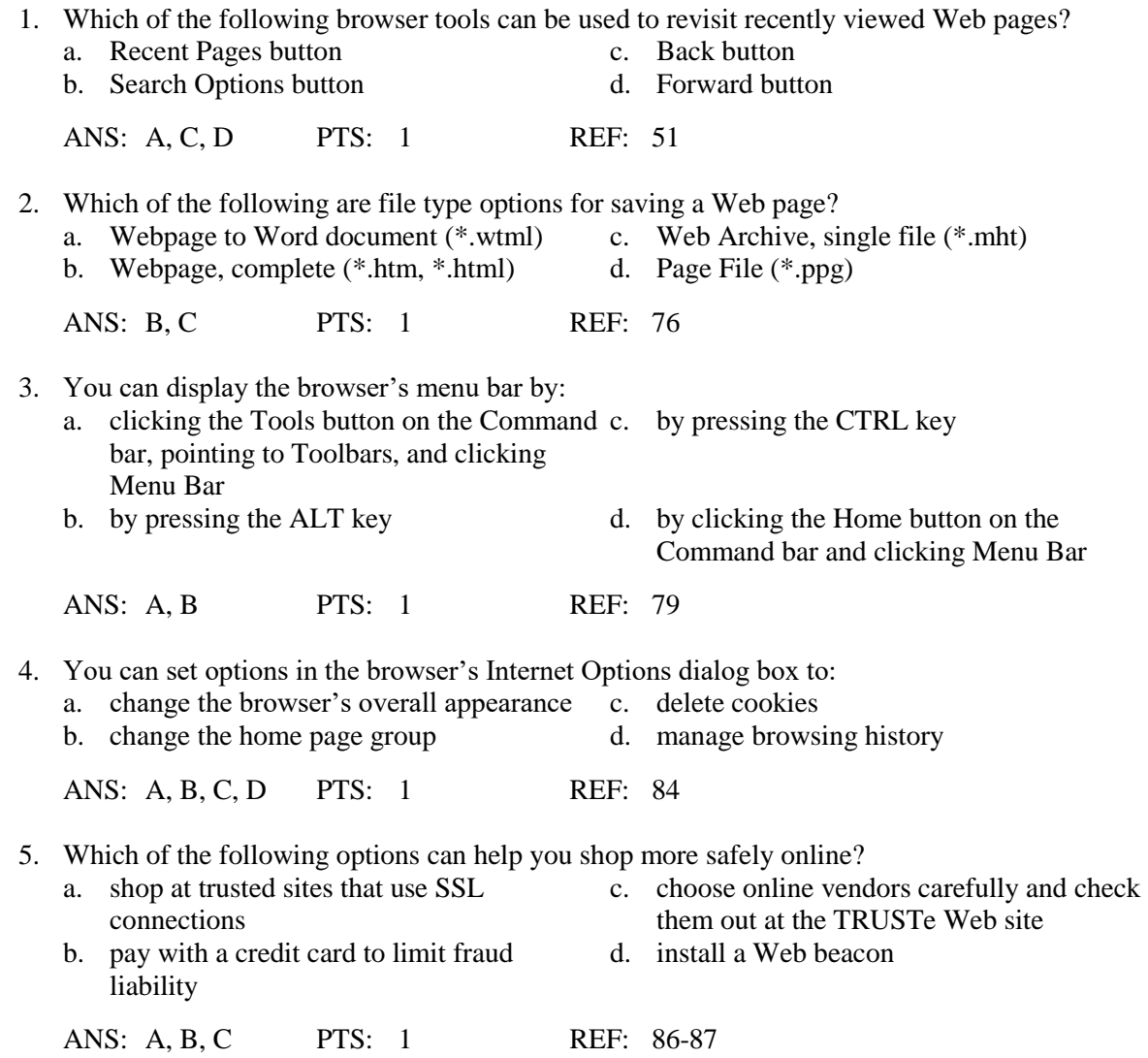

### **MATCHING**

Identify the letter of the choice that best matches the phrase or concept.

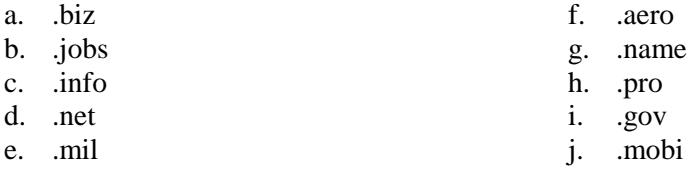

- 1. The top-level domain abbreviation for businesses
- 2. The top-level domain abbreviation for major network centers
- 3. The top-level domain abbreviation for government agencies
- 4. The top-level domain abbreviation for mobile products or services
- 5. The top-level domain abbreviation for military groups
- 6. The top-level domain abbreviation for the aviation industry
- 7. The top-level domain abbreviation for professionals
- 8. The top-level domain abbreviation for human resources professionals
- 9. The top-level domain abbreviation for all uses
- 10. The top-level domain abbreviation for individuals

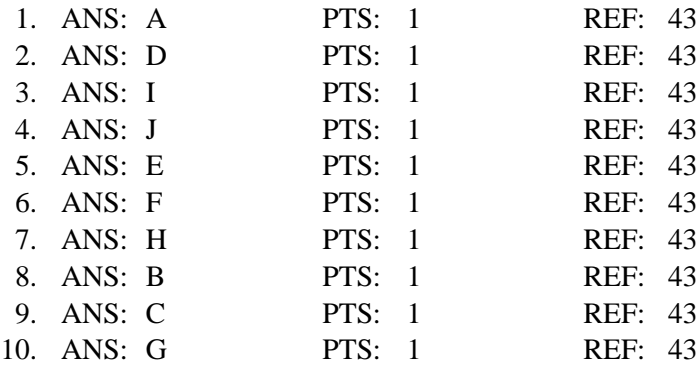

### **ESSAY**

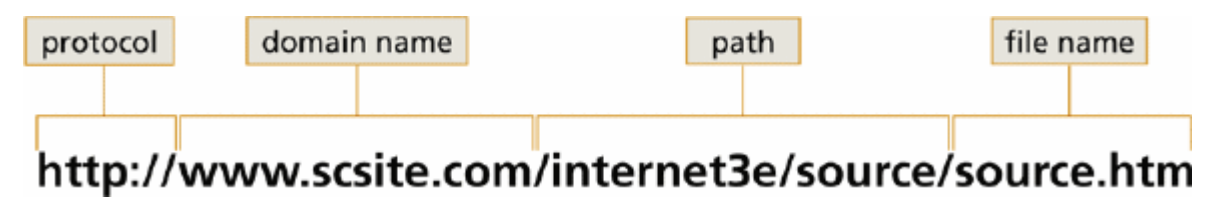

1. Using the accompanying figure, describe the components of a Uniform Resource Locator or URL.

### ANS:

*a. protocol-http://--the set of rules used to transmit a Web page from a Web server to a Web browser b. domain name-www.scsite.com—name of the server hosting the Web page c. path-/internet2e—folder containing the stored Web page d. file name-/ch2.html—Web page file name*

# PTS: 1 REF: 44 TOP: Critical Thinking

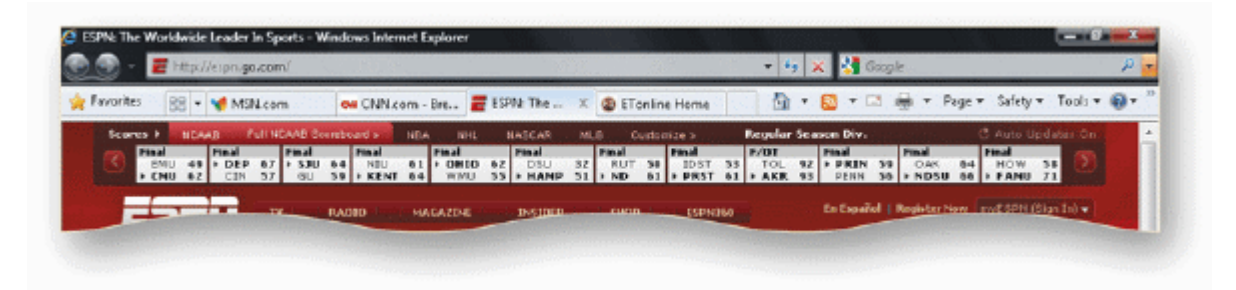

2. Use the accompanying figure, define tabbed browsing and list three ways to open a Web page in a new tab.

# ANS:

*Tabbed browsing allows you to open multiple Web pages in a single browser window. Each page you open appears in its own tab in the tab row. One tab at a time appears in the tab row foreground and the remaining tabs appear in the tab row background. You can click a tab in the background to bring it into the foreground.*

*1. Using the New Tab button: Click the New Tab button to open a new blank tab; then type a Web page URL in the Address bar and press Enter or click the Go button to open the page in the new blank tab.*

*2. Without using the New Tab button: Press the Alt key as you click the Go button to open the page in a new tab.*

*3. Linked pages: Press the Ctrl key as you click the link to open the linked page in a new tab; alternatively, right-click the link and click Open in New Tab on the shortcut menu.*

PTS: 1 REF: 55 TOP: Critical Thinking NBA.COM Ju MSNBC & Suggested Sites v S Slate Magazine v & Weather in San Antoni... v Favorites

3. Using the accompanying figure, describe the four types shortcuts add to the Favorites bar.

#### ANS:

*1. NBA.COM and MSNBC are individual favorites added to the Favorites bar.*

- *2. Suggested Sites is a shortcut to additional sites based on your browsing history.*
- *3. Slate Magazine is an RSS feed.*
- *4. Weather in San Antonio is a Web Slice.*

PTS: 1 REF: 65 TOP: Critical Thinking

### **CASE**

#### **Case 2-1**

You are an administrative assistant to a member of the U.S. House of Representatives. Each morning you attend a staff meeting during which you must present a quick summary of the major headlines and news stories of the day.

1. Which browser tool can you use to find suitable online news sources for your summary?

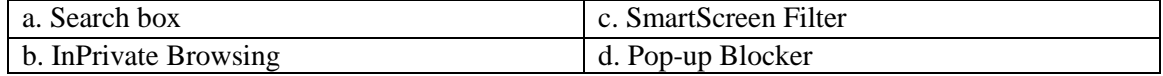

ANS: A

PTS: 1 REF: 44 TOP: Critical Thinking

2. What is the most efficient way to make your selected news sources' Web pages available each morning as soon as you start your browser?

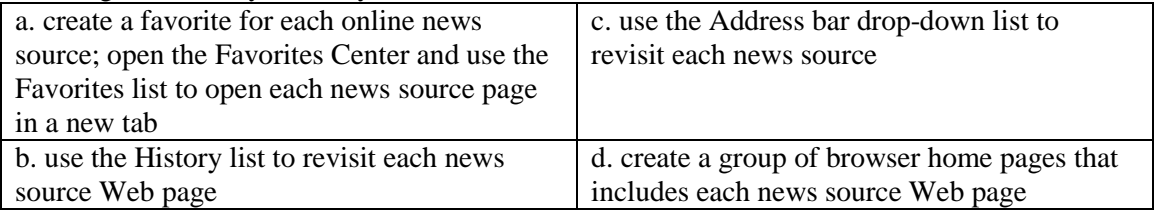

ANS:

D

PTS: 1 REF: 82 TOP: Critical Thinking

**Case 2-2**

After reading several recent news stories about the risk of online identity theft, you are concerned about how the online stores you visit collect and use your personal information.

3. What is the best way to determine what information each online store you visit collects and how the information is used?

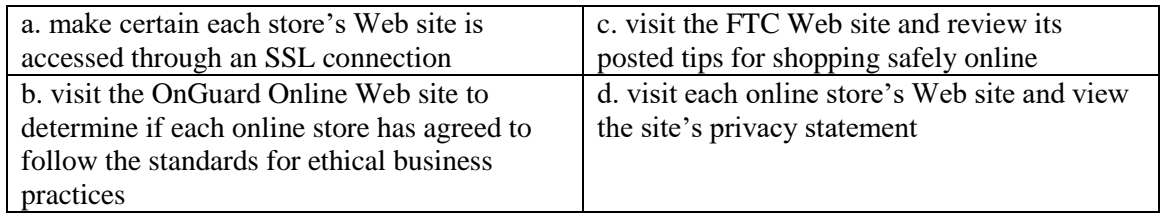

ANS:

D

### PTS: 1 REF: 86-87 TOP: Critical Thinking

4. What symbol can you look for at a Web site that demonstrates the site's commitment to its visitors' privacy?

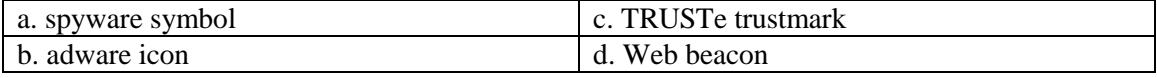

ANS: C

PTS: 1 REF: 89 TOP: Critical Thinking